# Risoluzione dei problemi di consegna sull'ESA

## Sommario

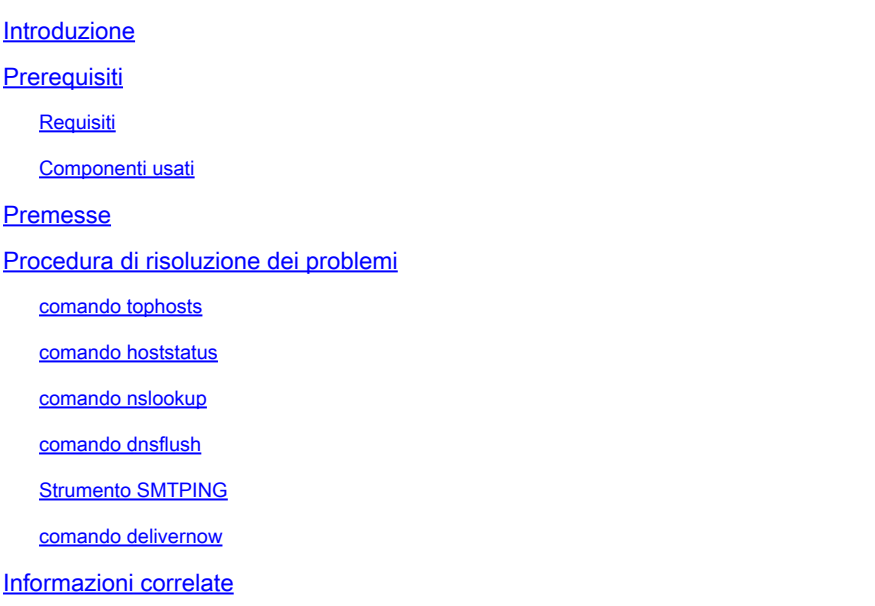

### Introduzione

In questo documento viene descritto come risolvere i problemi relativi alla consegna in Email Security Appliance (ESA).

### **Prerequisiti**

### Requisiti

Cisco raccomanda la conoscenza dei seguenti argomenti:

- Tenere traccia di un messaggio in uscita tramite i log di posta o Verifica messaggi
- Accesso alla CLI dell'ESA

### Componenti usati

Le informazioni di questo documento si basano su AsyncOS for Email Security.

Le informazioni discusse in questo documento fanno riferimento a dispositivi usati in uno specifico ambiente di emulazione. Su tutti i dispositivi menzionati nel documento la configurazione è stata ripristinata ai valori predefiniti. Se la rete è operativa, valutare attentamente eventuali conseguenze derivanti dall'uso dei comandi.

### Premesse

L'ESA è in grado di ricevere la posta, ma i messaggi sembrano non arrivare a destinazione. Come posso stabilire perché l'ESA non invia la posta a uno o più domini specifici? Esistono diversi motivi per cui un'ESA non è in grado di inviare messaggi. In questo articolo vengono illustrati i problemi di debug relativi a un dominio remoto.

## Procedura di risoluzione dei problemi

### comando tophosts

Per ottenere informazioni immediate sulla coda e-mail e determinare se un determinato host del destinatario presenta problemi di recapito, ad esempio un aumento della coda, utilizzare il comando tophosts OSPF (Open Shortest Path First) tophosts restituisce un elenco dei primi 20 host destinatari nella coda. L'elenco può essere ordinato in base a diverse statistiche, inclusi i destinatari attivi, le connessioni in uscita, i destinatari recapitati, gli eventi con soft bounced e i destinatari con hard bounced.

Eseguire il tophosts e ordinarli in base ai destinatari attivi per individuare gli host con la coda di recapito più grande.

<#root> mail.example.com > **tophosts**

Sort results by:

1. Active Recipients 2. Connections Out 3. Delivered Recipients 4. Hard Bounced Recipients 5. Soft Bounced Events  $[1]$ 

#### comando hoststatus

Eseguire il hoststatus per controllare i record MX usati e lo stato. Se Host attivo/inattivo: è sconosciuto o inattivo, provare a inviare un messaggio all'host utilizzando lo strumento SMTP come mostrato di seguito e verificare se lo stato cambia. Stato host: stato dell'ultimo tentativo di recapito.

<#root> mail.example.com> **hoststatus cisco.com** Host mail status for: 'cisco.com' Status as of: Wed Sep 17 11:49:42 2014 CEST

**Host up/down: unknown**

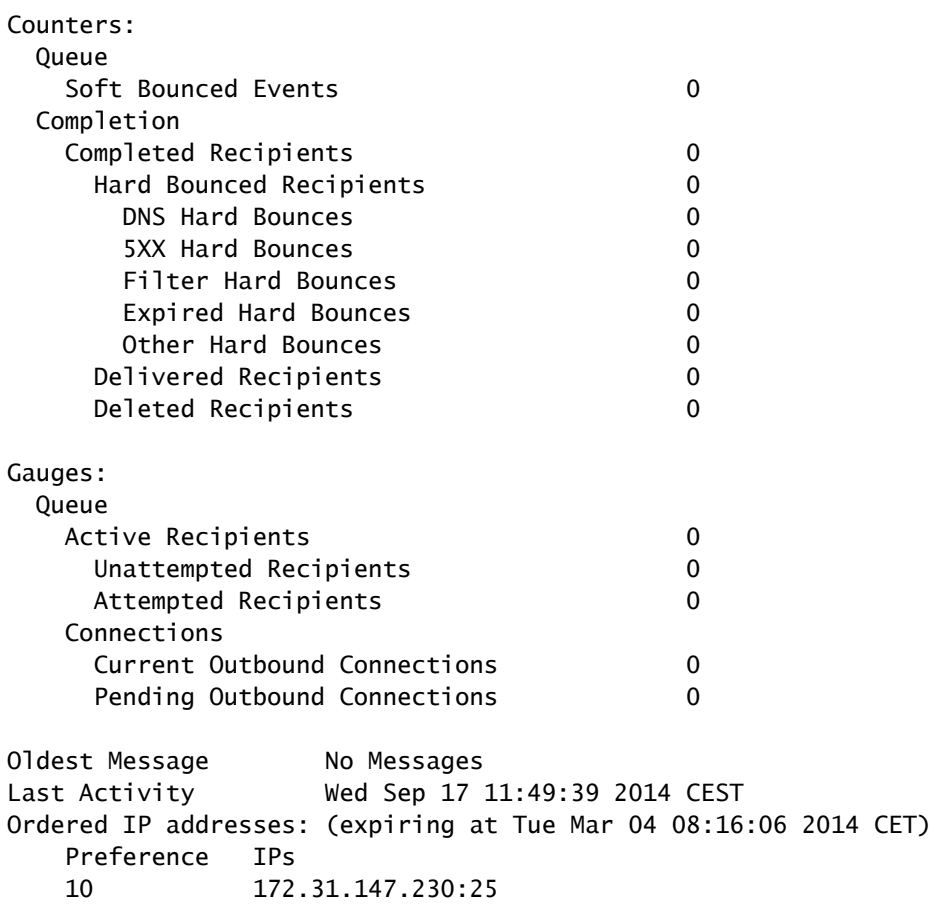

#### **MX Records:**

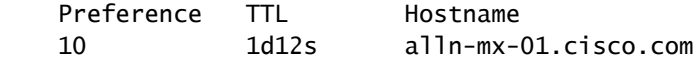

### comando nslookup

Eseguire il **nslookup** per verificare se i record MX per il dominio del destinatario sono validi.

<#root>

mail.example.com>

**nslookup**

Please enter the host or IP address to resolve. []>

**cisco.com**

Choose the query type: 1. A the host's IP address 2. AAAA the host's IPv6 address 3. CNAME the canonical name for an alias **4. MX the mail exchanger** 5. NS the name server for the named zone 6. PTR the hostname if the query is an Internet address, otherwise the pointer to other information 7. SOA the domain's "start-of-authority" information 8. TXT the text information  $[1] > 4$ MX=rcdn-mx-01.cisco.com PREF=20 TTL=1d MX=aer-mx-01.cisco.com PREF=30 TTL=1d MX=alln-mx-01.cisco.com PREF=10 TTL=1d

#### comando dnsflush

Eseguire il dnsflush, se il record DNS è stato corretto per selezionare un nuovo record MX.

<#root>

mail.example.com>

**dnsflush**

Are you sure you want to clear out the DNS cache? [N]>

**Y**

#### Strumento SMTPING

Eseguire lo strumento SMTPING per il test di connettività e inviare un messaggio di test.

<#root>

mail.example.com>

**diagnostic**

```
Choose the operation you want to perform:
- RAID - Disk Verify Utility.
```

```
- DISK_USAGE - Check Disk Usage.
- NETWORK - Network Utilities.
- REPORTING - Reporting Utilities.
- TRACKING - Tracking Utilities.
- RELOAD - Reset configuration to the initial manufacturer values.
[]> network
Choose the operation you want to perform:
- FLUSH - Flush all network related caches.
- ARPSHOW - Show system ARP cache.
- NDPSHOW - Show system NDP cache.
- SMTPPING - Test a remote SMTP server.
- TCPDUMP - Dump ethernet packets.
[]>
smtpping
Enter the hostname or IP address of the SMTP server:
[mail.example.com]>
cisco.com
The domain you entered has MX records.
Would you like to select an MX host to test instead? [Y]> 
Select an MX host to test.
1. aer-mx-01.cisco.com
2. alln-mx-01.cisco.com
3. rcdn-mx-01.cisco.com
\lceil 1 \rceil2
Select a network interface to use for the test.
1. Management
2. auto
[2]Do you want to type in a test message to send?  If not, the connection can be
tested but no email can be sent. [N]>
Y
Enter the From e-mail address:
[from@example.com]> 
Enter the To e-mail address:
[to@example.com]> postmaster@cisco.com
Enter the Subject:
[Test Message]> 
Enter the Body of the message one line at a time.  End with a "." on a line by itself.
```

```
Test only
```
.

**Starting SMTP test of host alln-mx-01.cisco.com.**

**Resolved 'alln-mx-01.cisco.com' to 172.31.147.230.**

**Connection to 172.31.147.230 succeeded.**

**Command EHLO succeeded**

**Command MAIL FROM succeeded.**

**Command RCPT TO succeeded.**

**Command DATA succeeded.**

**Mesage body accepted.**

**Test complete. Total time elapsed 1.48 seconds**

Choose the operation you want to perform:

- FLUSH Flush all network related caches.
- ARPSHOW Show system ARP cache.
- NDPSHOW Show system NDP cache.
- SMTPPING Test a remote SMTP server.
- TCPDUMP Dump ethernet packets

#### comando delivernow

Eseguire il delivernow e imporre all'ESA di tentare nuovamente il recapito a tutti gli host o a un host specifico.

#### <#root>

mail.example.com>

**delivernow**

Please choose an option for scheduling immediate delivery. 1. By recipient domain

2. All messages [1]>

**2**

# Informazioni correlate

- [Cisco Email Security Appliance Guide per l'utente](https://www.cisco.com/c/it_it/support/security/email-security-appliance/products-user-guide-list.html)
- [Supporto tecnico Cisco e download](https://www.cisco.com/c/it_it/support/index.html?referring_site=bodynav)

#### Informazioni su questa traduzione

Cisco ha tradotto questo documento utilizzando una combinazione di tecnologie automatiche e umane per offrire ai nostri utenti in tutto il mondo contenuti di supporto nella propria lingua. Si noti che anche la migliore traduzione automatica non sarà mai accurata come quella fornita da un traduttore professionista. Cisco Systems, Inc. non si assume alcuna responsabilità per l'accuratezza di queste traduzioni e consiglia di consultare sempre il documento originale in inglese (disponibile al link fornito).